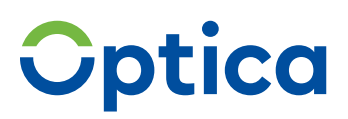

#### REZEPTABRECHNUNG OPTIMAL VORBEREITEN

## **Wie Sie das Muster 13 richtig ausfüllen.**

Bitte tragen Sie den Zuzahlungsbetrag hier ein, sofern es Abweichungen zu den Arztangaben gibt: **1**

#### *Beispiel:*

- *1. Befreiungsausweis liegt vor / Zuzahlungsstatus ist abweichend zur Verordnung*
- *2. Änderung Zuzahlungsstatus während der Behandlung*

Achtung: Die Felder "Zuzahlungsfrei" und "Zuzahlungspflicht" sind gegenüber dem alten Rezept in der Reihenfolge vertauscht.

Ihre IK Nummer können Sie hier zusätzlich eintragen. Wir benötigen diese Angabe aber nicht zwingend. **2**

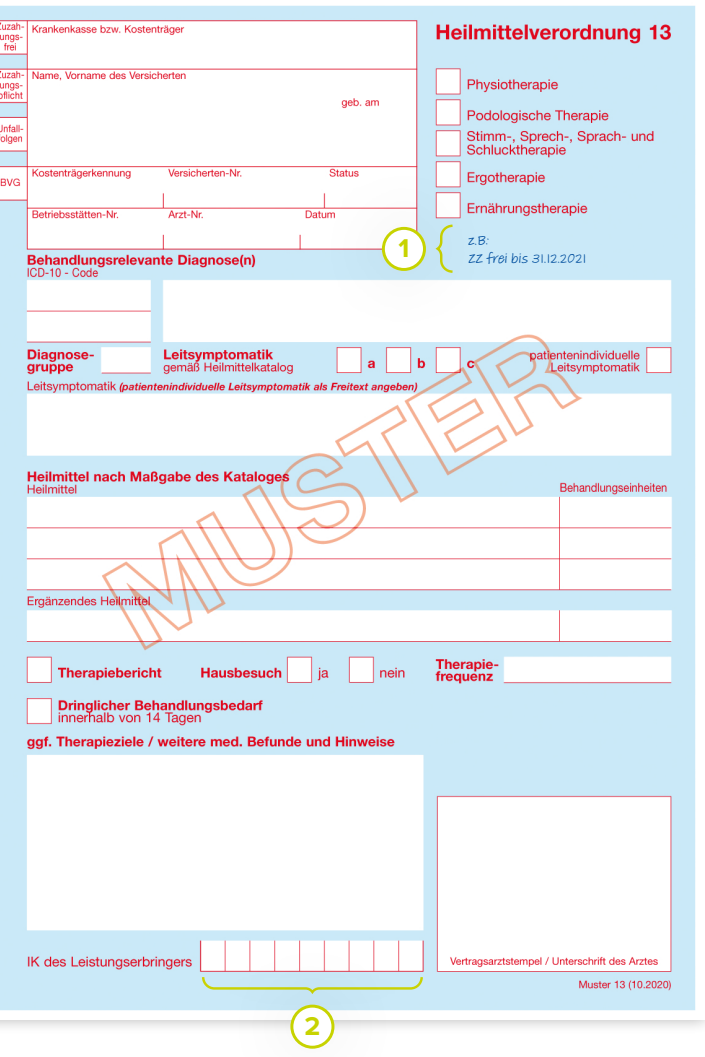

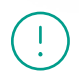

#### **Softwarenutzer aufgepasst!**

Optica verarbeitet die Verordnung auch bei anderer Darstellung der Zusatzinformationen durch Ihren Softwareanbieter. Kein manuelles Ausfüllen notwendig! **3**

# **Optica**

**Bitte machen Sie hier folgende Angaben (leserlich in Druckbuchstaben):**

- Abgegebene Heilmittel mit Spezifizierung *Beispiel: "KG ZNS Bobath"*
- Optional: abgegebene Hausbesuche *Beispiel: (Kürzel = HB) oder Hausbesuch soziale Einrichtungen "Heimbesuche" (Kürzel = HBH). Für Hausbesuche in Kurzzeit-, Verhinderungsoder Tagespflege bitte das Kürzel HBK nutzen.*
- Optional: Gruppengröße bei Gruppenbehandlung (Kürzel = GB) *Beispiel: Behandlung in einer Gruppe mit fünf Personen: GB 5*
- Optional: Bei telemedizinischer Leistung ist das jeweilige Maßnahmenfeld per hellem Textmarker (z.B. gelb) farbig zu markieren.

#### Für Logopädie:

- Angabe der Erstdiagnostik (Kürzel = ED) *Hinweis: Hausbesuche werden abgerechnet, sobald das entsprechende Kreuz auf dem Rezept gesetzt wurde, egal ob der HB auf der Rückseite quittiert wurde oder nicht. Bitte geben Sie einen Hinweis, wenn ein HB nicht erbracht wurde.*
- Um eine Behandlung zu quittieren genügt die Minutenangabe (z.B. 45 Minuten)

#### Für Ergotherapie:

- Gemäß neuem Vertrag muss die erste Zeile der Maßnahmen ausgeschrieben sein.
- Damit die Funktionsanalyse abgerechnet werden kann, muss diese auf der Rückseite eingetragen werden.
- Schienenversorgung *Hinweis: bitte ggf. Kostenvoranschlag beifügen (Schiene + Betrag eintragen)*

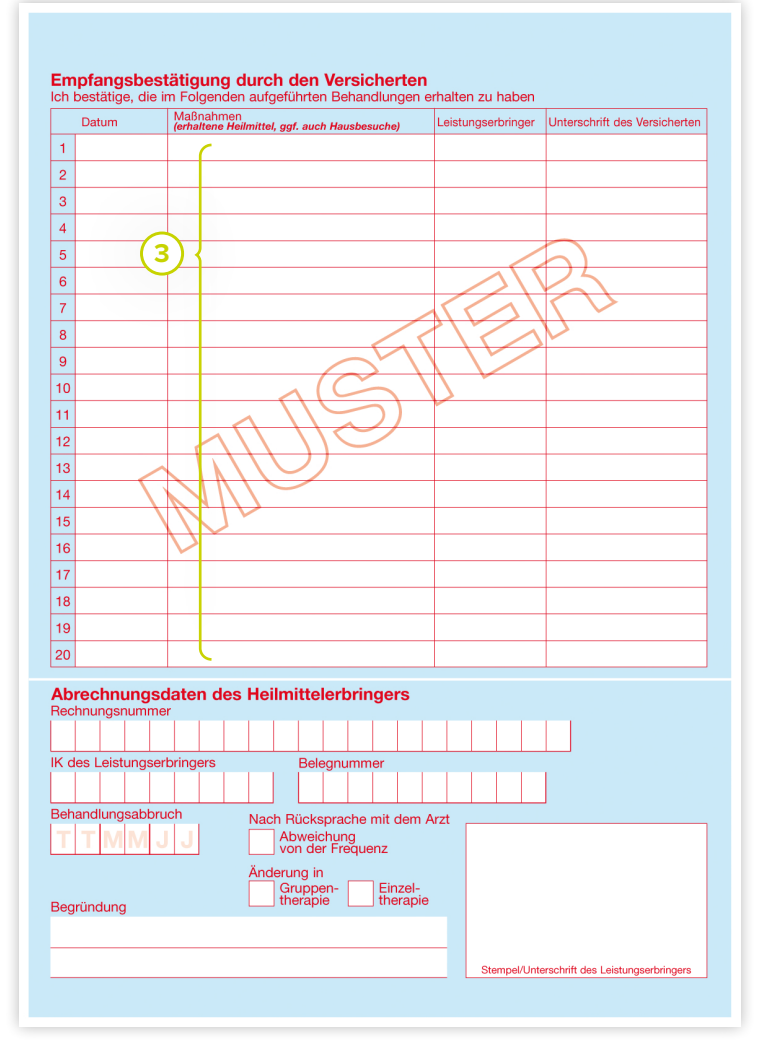

Für Podologie:

- Nur wenn der Befund auf der Rückseite unter Maßnahmen eingetragen ist, wird dieser auch abgerechnet.
- Gemäß neuem Vertrag muss die erste Zeile der Maßnahmen ausgeschrieben sein
- Nagelspangen *Hinweis: bitte ggf. Kostenvoranschlag beifügen (Spange + Betrag eintragen)*

### Einfach. Begeisternd.

**4**

# **Optica**

Nur bei Mitarbeiterauswertung: Hier kann der jeweilige behandelnde Mitarbeiter quittieren (es gelten die Regelungen der jeweiligen Rahmenverträge). Zudem kann für die Erstellung einer Mitarbeiterstatistik das Kürzel des Mitarbeiters eingetragen werden (siehe Ausfüllhilfe Mitarbeiterstatistik in Ihren Vertragsunterlagen). Logopäden und Podologen müssen gem. Rahmenvertrag ihre Kürzel hier angeben.

- Diese Werte trägt Optica für Sie ein! **5**
- Bei Änderung der Gruppen-/Einzeltherapie bitte hier ankreuzen. **6**
- Bei einem Behandlungsabbruch, der Änderung der Therapiefrequenz oder der Gruppen-/ Einzeltherapie müssen Sie hier bitte eine Begründung angeben. **7**

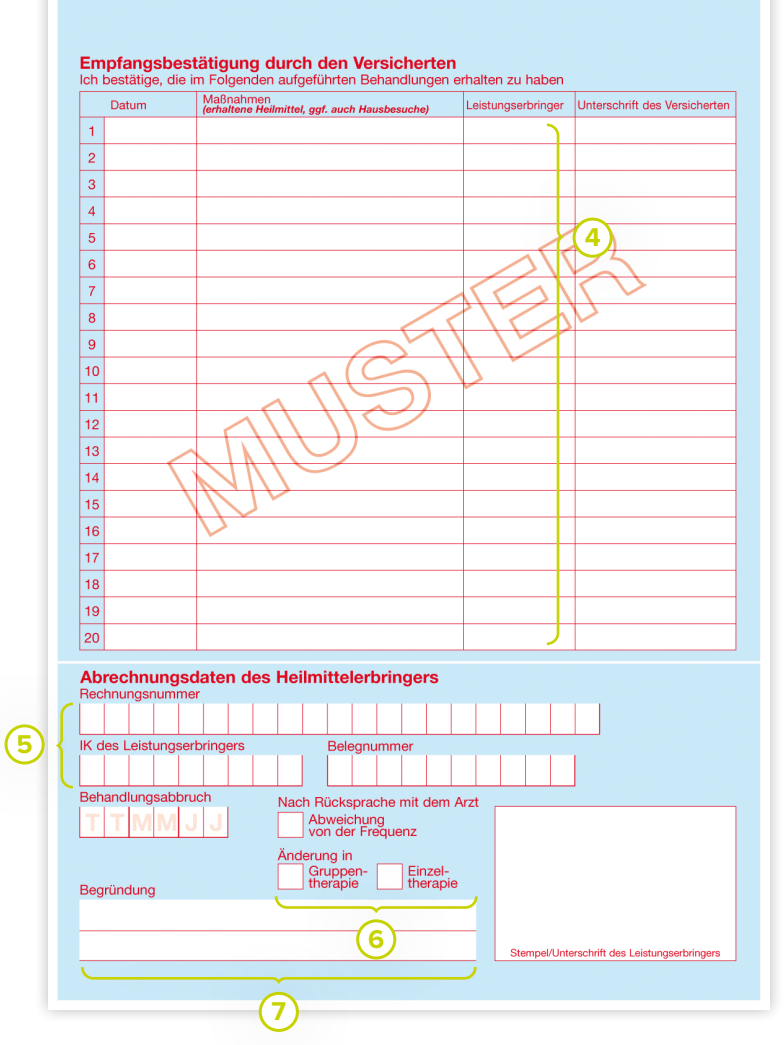

### **Sie haben noch Fragen? Wir sind jederzeit gerne für Sie da.**

0711 99 373 - 2000 info@optica.de